**ED** TEXAS INSTRUMENTS

Technology for Innovators"

# **OMAP3x Digital Video Software Development Kit (DVSDK)**

# **DVSDK 3.01.00.03**

**Important Note: Users must install the OMAP3x DVSDK in order to access certain documentation hyperlinks in this document.**

## **Introduction**

This Linux DVSDK Software release for OMAP3525 and OMAP3530 platforms gives developers the ability to evaluate the hardware and software capabilities on OMAP35x DVEVM platform and to begin development using the DSP and video accelerators available on OMAP35x.

This is an OMAP3x DVSDK v3.01 Alpha (1) Release that contains support for video encode demonstrations.

- Features Supported In Current Release
- Change Log
- Migration Guide
- Documentation
- **DVSDK Package Contents**
- Installation and Usage
- Upgrade and Compatibility Information
- Host Support
- Dependencies
- Device Support
- Exceptions and Known Issues
- Defects Fixed
- Limitations
- Special Notes
- Technical Support and Product Updates

## **Features Supported In Current Release**

This DVSDK release includes support for OMAP3x platforms with the following features:

- Alignment with Linux Platform Support Package (PSP) GIT release v03.00.00.03
- XDM 1.0 Codecs from TI.
	- Audio: AAC LC/HE Decoder
	- Image: JPEG Encoder/Decoder
	- Speech: G.711 Encoder/Decoder
	- Video: H.264 BP Encoder/Decoder, MPEG4 SP Encoder/Decoder, MPEG2 Decoder
- Backward compatible with OMAP35x ES2.1 Silicon version with 128MB LPDDR.
- Digital Video Test Bench: Test bench for evaluating various codecs configurations and Linux PSP.
- The MFP package, DSP Link, DVTB and codec servers are built with Linux PSP GIT release v2.01.03
- DVSDK Decode Demos
	- Standard definition decode and display
	- Display on on-board LCD or external monitor over DVI interface
	- On-board keypad based input interface
- DVSDK Encode Demos
	- Real time standard definition capture and encode with preview
	- Support for both interface as well as command line encode demos
- DMAI Examples for file based decode and file based encode
- This update can be installed independently of earlier releases

## **Change Log**

#### **Change since DVSDK 3.00.02.44**

- 1. Support for Encode interface and command line demos
- 2. Support for 520MHz DSP and 720MHz ARM clock
- 3. Linux PSP updated from OMAP35x Linux PSP GIT v2.01.03 (Linux kernel version 2.6.29 rc3) to OMAP35x Linux PSP GIT v3.00.00.03 (Linux kernel version 2.6.32-rc5)
- 4. DVSDK Demos, DMAI, DVTB, MFP and DSP Link integrated with the OMAP35x Linux PSP GIT v3.00.00.03
- 5. Updated the DVTB component to v4.20.03
- 6. Upgraded the component versions to the latest available release. Refer DVSDK Package Contents Section in this Release Notes

Refer to the version log (http://wiki.davincidsp.com/index.php/OMAP35x\_DVSDK\_Version\_Log) for information on the previous releases

# **Migration Guide**

Refer to the following link http://wiki.davincidsp.com/index.php/OMAP35x\_DVSDK\_3\_00\_02\_to\_DVSDK\_3\_01\_00\_Migration\_Guide

## **What's broken in this release**

NTR

#### **Documentation**

- OMAP3530 DVSDK Getting Started Guide Hardware and software overview, including how to run demos, install software, and build the demos.
- BIOS Utilities .
- Contiguous Memory Allocator.
- Codec Engine Release Notes.
- Decode Demo Information.
- Encode Demo Information.
- DaVinci Multimedia Application Interface (DMAI) Release Notes.
- Digital Video Test Bench (DVTB).
- Framework Components.
- XDAIS Release Notes.

# **DVSDK Package Contents**

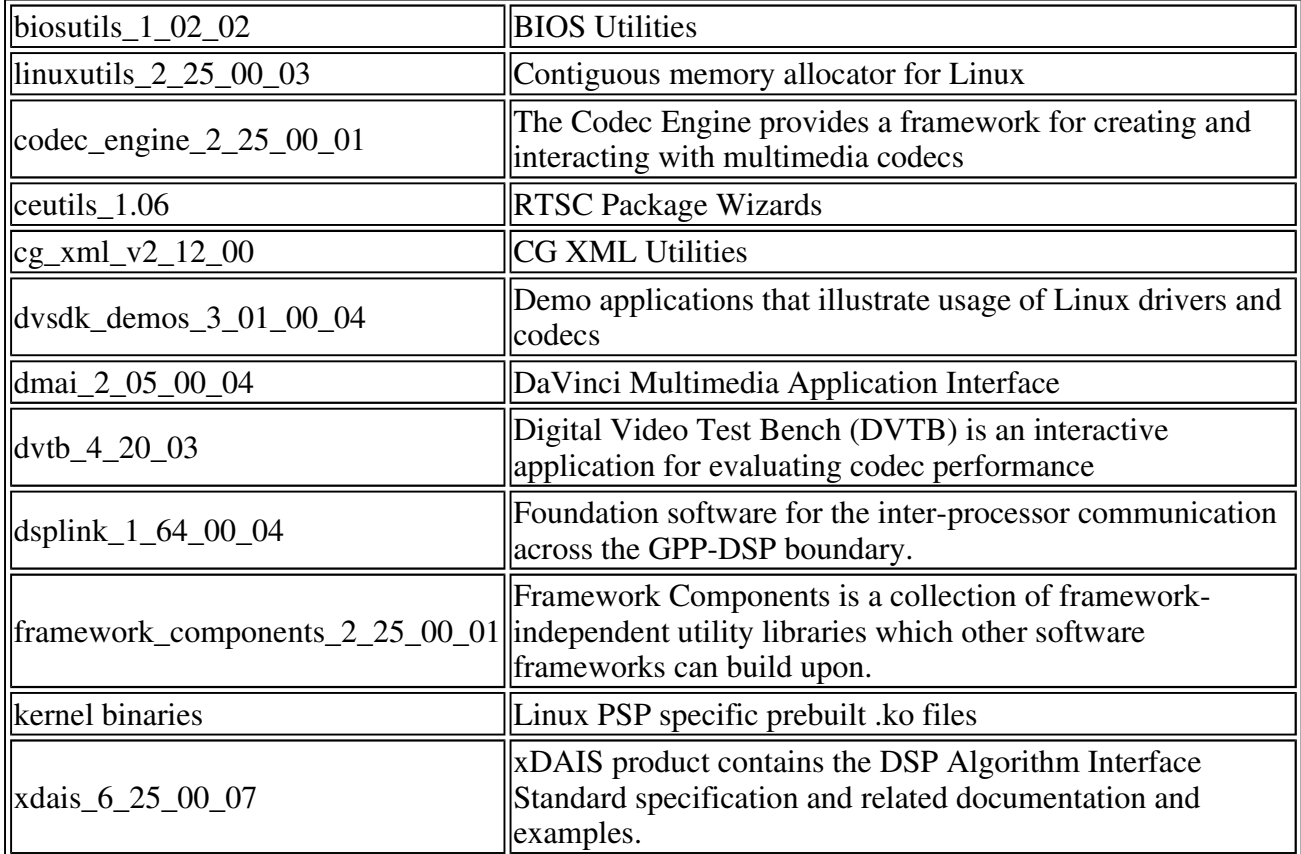

The DVSDK contains the following components:

The DVSDK depends on the following components:

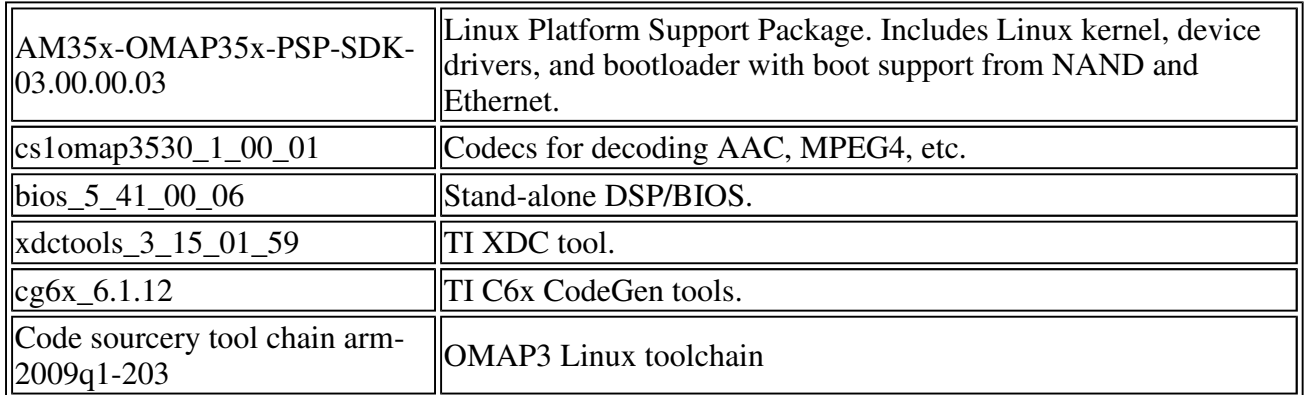

In addition, different types of Linux Target File Systems are supplied as part of the DVSDK install, each containing Linux runtime tools. Please refer to the Getting Started Guide for more details.

# **Installation and Usage**

Please follow the **OMAP3530 DVSDK** Getting Started Guide for detailed installation and usage instructions.

# **Upgrade and Compatibility Information**

The OMAP3530 DVSDK release is independently installable. No upgrade instructions are available with this release.

file://Y:\workdir\omap3-arago\arago-omap3-dvsdk\recipes\ti\legacy-dvsdk\files\dvsdk-... 1/27/2010

# **Host Support**

This release supports installation and development on Linux Redhat 4 workstations.

# **Dependencies**

The only known dependencies at this time are Code Composer Studio 3.3, a compatible emulator, and the OMAP35xx CCS 3.3 Chip Support Package. You can access the CSP externally via the Update Advisor site, https://www-a.ti.com/downloads/sds\_support/ChipSupportPackages.htm. These are needed for initial (or recovery) flashing of the bootloader (UBL) and U-Boot. As long as these components remain functional, CCS 3.3 is not required.

If you are using an SDI emulator please check the SDK link http://support.spectrumdigital.com/index.html?osCsid=5f85615239c48ed88e27003660a76dfd for the latest drivers to enable CCS setup.

mkfs.jffs2 utility is required to build a new NAND image, this may be downloaded from http://sources.redhat.com/jffs2/

# **Device Support**

This release supports the Texas Instruments OMAP3530 and OMAP3525 SoC as well as the OMAP35x Evaluation Module (EVM).

#### **Exceptions and Known Issues**

Exceptions and known issues

## **Defects Fixed**

Defects Fixed

## **Limitations**

Limitations

## **Special Notes**

- The decode demo does not resize D1 decoded images to VGA before displaying it on the onboard LCD. It performs cropping at the edges.
- The out-of-the-box, pre-built DVSDK decode demo does not support decode of MPEG2 MP video and JPEG image streams. To evaluate these decoders, use either the Digital Video Test Bench (DVTB) or the Davinci Multimedia Application Interface (DMAI). Please refer to the user guides of these modules for more information.
- The default video output display is the on-board LCD.
- The DVSDK release does not contain the MP3, but the productized version of this decoder is available. If interested, kindly download the codec from the DVSDK 3.01 download page or contact the DVSDK support mailing list for more information. Refer http://wiki.davincidsp.com/index.php?title=How\_do\_I\_Integrate\_new\_codecs\_into\_DVSDK to integrate the MP3 Codecs wi th the existing Codec Combos.
- While using DVTB to test different codecs with various parameter configurations, it is important to change the loadmodules.sh to allocate the CMEM pools as per the configuration used. However, for most test cases, the loadmodules.sh provided with the DVSDK will work.
- In order to experience the demos and examples that comes with OMAP3530 DVSDK, please refer to the OMAP3530 DVSDK Getting Started Guide.
- The mkfs.jffs2 may be downloaded from http://sources.redhat.com/jffs2/.

# **Technical Support and Product Updates**

Please register your EVM serial number as instructed on the printed Read Me 1st Card in order to download the updated software release as soon as it becomes available.

- For questions and support on the OMAP3530 DVSDK, please e-mail omap3530\_dvevm\_beta@list.ti.com.
- Please be sure to read the Digital Video Software Development Kit (DVSDK) release notes, printed documentation and Getting Started Guide for general information.
- Check for OMAP3530 software updates at www.ti.com/omapsoftwareupdates. This site provides the latest software and device support. To access this site, you must register your EVM first.
- A developer wiki site is available at http://wiki.davincidsp.com/index.php?title=Main\_Page. For information on OMAP35x, search for OMAP35x in the google toolbar embedded in the page. User contributions are encouraged.